### Overview of buttons

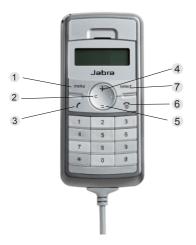

- 1 Menu button
- 2 Delete button
  Press 'C' to delete the last dialled digit
- 3 Call button (off hook)
- 4 Volume up
- Press '+' to increase the volume
- 5 Volume down
- Press '-' to decrease the volume
- 6 End call button (on hook)
  - -can also be used as an escape/clear button
- 7 Select button

# Jabra

Jabra DIAL 520 OC

© 2009 GN Netcom A/S. All rights reserved. Jabra® is a registered trademark of GN Netcom A/S. All other trademarks included herein are the property of their respective owners.

Quick start manual

www.jabra.com

#### On first use

- Connect the Jabra DIAL 520 OC to the USB port on your computer
- The product will install as 'Jabra DIAL 520 OC' in Windows
- The handset is now ready for use

#### Answer a call

- The display light will flash
- To accept the call press the 'call button'

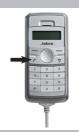

## Mute functionality

- To mute the handset press the 'menu' button
- 'Mute on?' will appear in the display
- To confirm you want to mute the handset press the 'select' button
- The handset is now muted, and the display will show 'Mute\_on?'

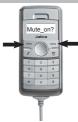

#### Place a call

- Key in the numbers.
- The numbers will appear in the display
- Press the 'call' button
- There is a ringing tone

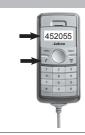

## Terminate a call

- To terminate a call simply press the 'end call button'

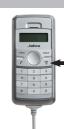

- To **unmute** the handset press the 'menu' button again
- 'Mute off?' will appear in the display
- To confirm you want to unmute the handset press the 'select' button
- You can re-engange in the conversation instantly

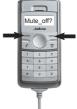

\* Mute is only available during a call